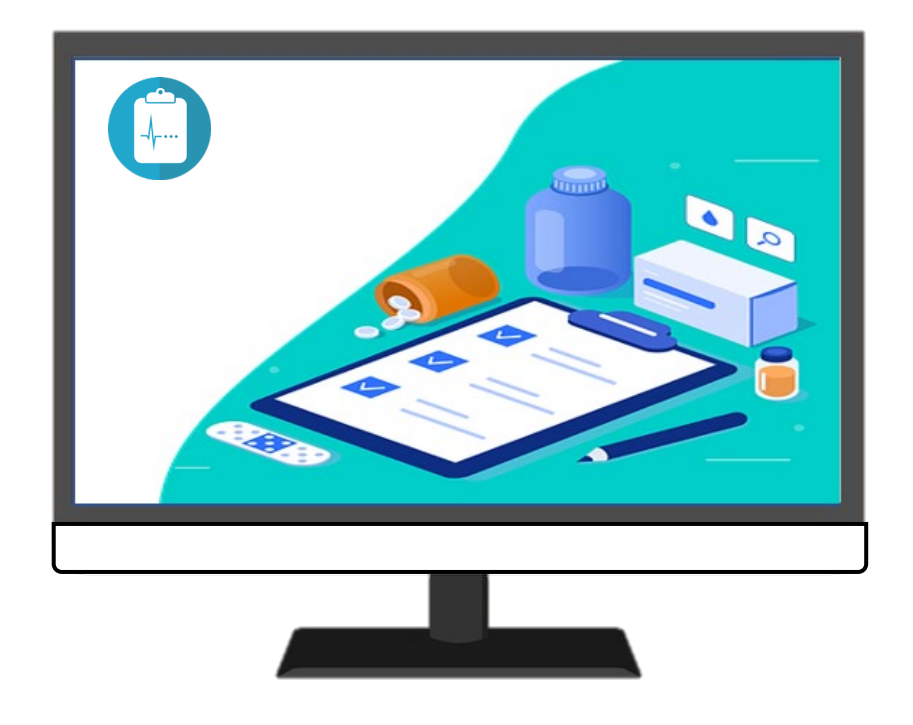

# **EPD REGISTREREN**

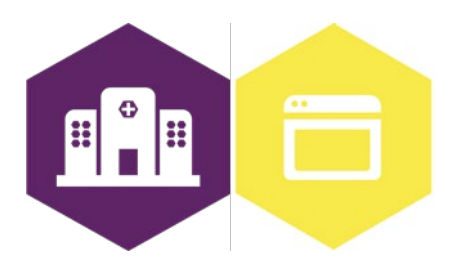

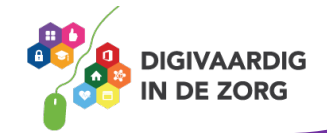

# **EPD - REGISTREREN**

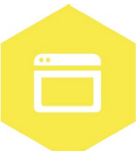

Het elektronisch patiëntendossier (EPD) wordt in ieder ziekenhuis gebruikt. In dit systeem worden patiëntgegevens geregistreerd en kun je informatie over de patiënt en de behandeling terugvinden. In dit werkblad ga je zelf aan de slag met van alles dat jij in het EPD kan registreren. Je kunt met het werkblad werken met een collega, je digicoach of alleen. Succes!

#### **Introductie**

In het EPD wordt alle informatie over de patiënt opgeschreven en opgeslagen. Dit is bijvoorbeeld informatie over de behandeling, diagnose en medicatie van de patiënt.

Het is belangrijk dat deze informatie juist en op de goede plek in het EPD wordt gezet. Zo is het ook voor je collega's makkelijker te vinden.

Het EPD heeft veel verschillende functies. Zo kun je vragenlijsten invullen of orders versturen naar collega's, maar ook verwijsbrieven inzien. Je kunt een operatieverslag lezen of opzoeken wanneer een patiënt zijn of haar volgende afspraak heeft. Maar je kunt nog veel meer! Iedereen in het ziekenhuis heeft andere taken, en gebruikt daarom het EPD voor andere functies.

In een ander werkblad (**EPD – patiënt zoeken**) kun je oefenen met patiëntgegevens opzoeken. Met dit werkblad ga je praktisch aan de slag met de andere mogelijkheden van het EPD!

#### **Opdracht 1**

Wat doe jij allemaal in het EPD? Maak in het vak hieronder een top 5 van de functies in het EPD die jij het meest gebruikt.

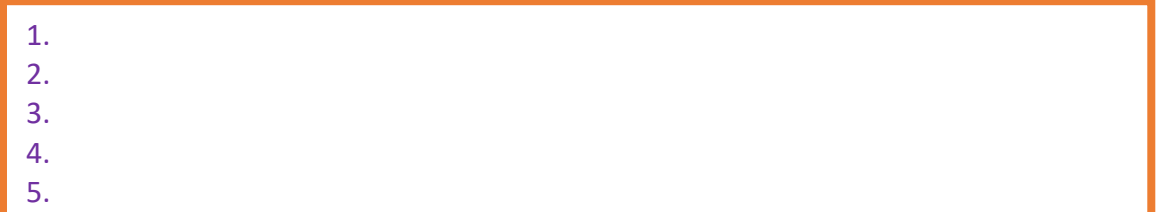

### **Opdracht 2**

In het EPD kun je informatie opschrijven via een vragenlijst. Iedereen heeft andere taken in het EPD, dus maakt ook gebruik van andere vragenlijsten. Welke vragenlijsten vul jij wel eens in? Kruis deze hieronder aan.

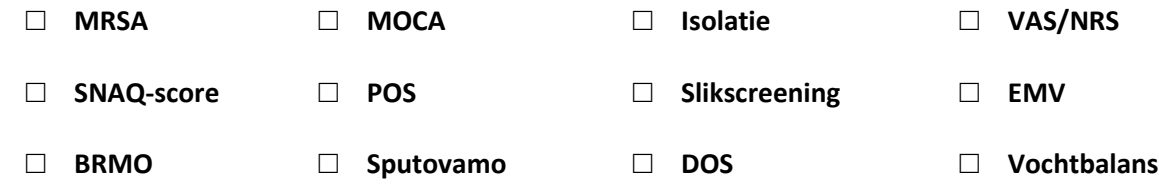

Zijn er nog andere vragenlijsten die jij invult tijdens je werk? Schrijf deze in het vak hieronder op.

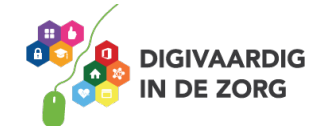

# **Opdracht 3**

Je hebt een nieuwe collega, Esra. Op haar eerste dag loopt ze met jou mee, je laat haar alles zien wat ze moet weten. Vandaag komt er een nieuwe patiënt in het ziekenhuis. Voor deze patiënt moet de BRMO-vragenlijst worden ingevuld. Esra heeft hier wat vragen over! Kun jij haar antwoord geven?

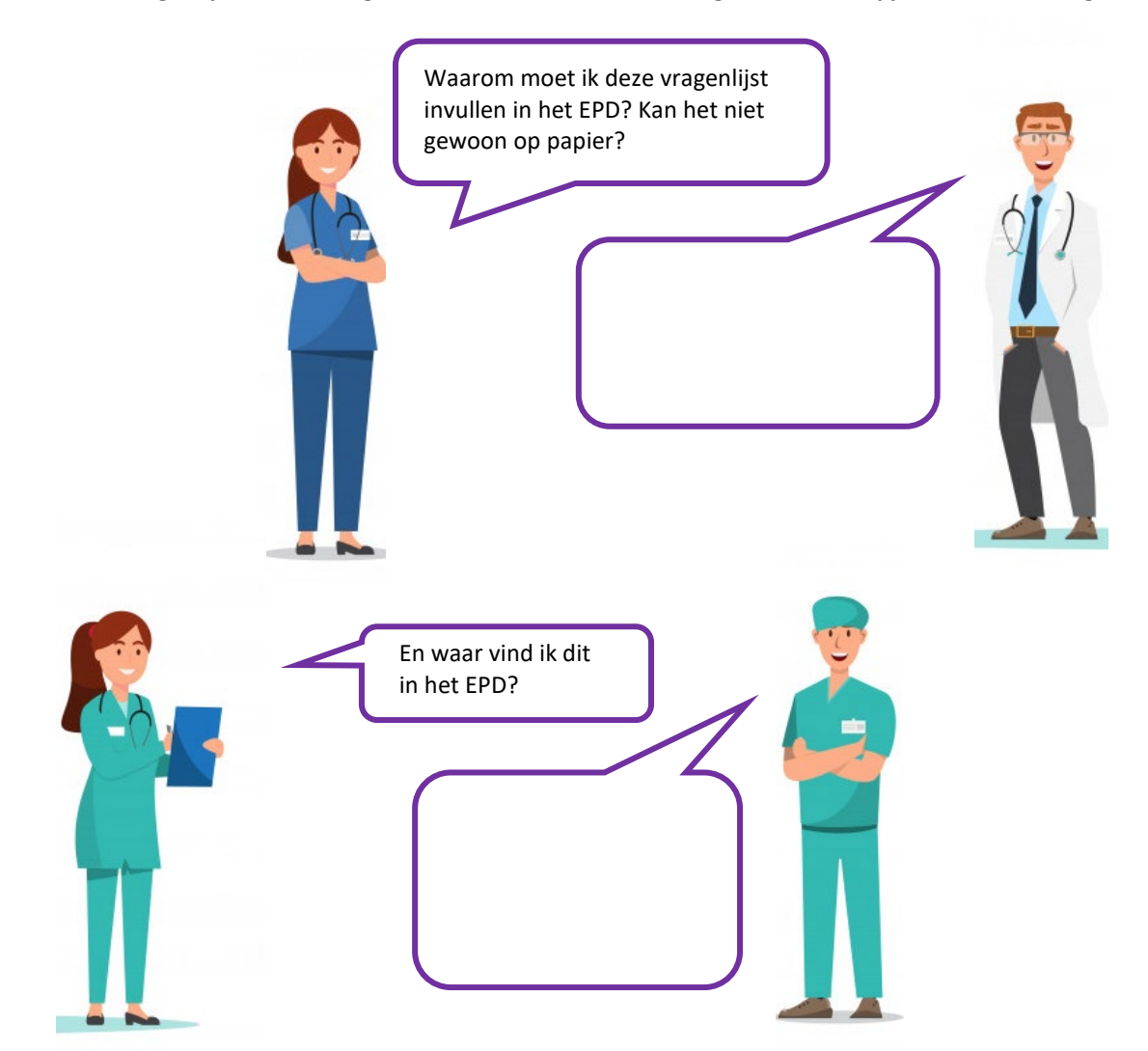

### **Opdracht 4**

Later op de dag heb je een patiënt aan de telefoon. Je wil dit graag noteren in het dossier. Maar hoe doe je dat?

Kies uit de twee paarse antwoordmogelijkheden steeds het antwoord dat hoort bij de juiste manier van werken. Kruis het goede antwoord aan.

"Ik heb net een patiënt aan de telefoon gehad. Dit rapporteer ik □ **zo snel mogelijk /** □ **morgen**. Ik schrijf de informatie □ **op een gele post-it /** □ **in het EPD**.

Het is □ **heel belangrijk /** □ **niet zo belangrijk** dat de rapportage bij de juiste patiënt wordt opgeschreven. Als ik dit goed doe, kunnen □ **mijn collega's /** □ **mijn patiënten** geen belangrijke informatie missen!

Na het rapporteren, □ **klik ik op 'Opslaan' /** □ **moet ik het uitprinten**. Ik ga nu door met mijn volgende taak."

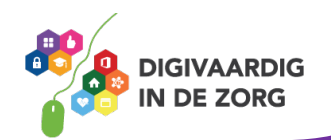

# **Opdracht 5**

Wat kun jij allemaal al in het EPD? Zet een vinkje in de goede kolom. Let op: je hoeft niet alles te doen in jouw werk. Zet dan een kruisje in de derde kolom.

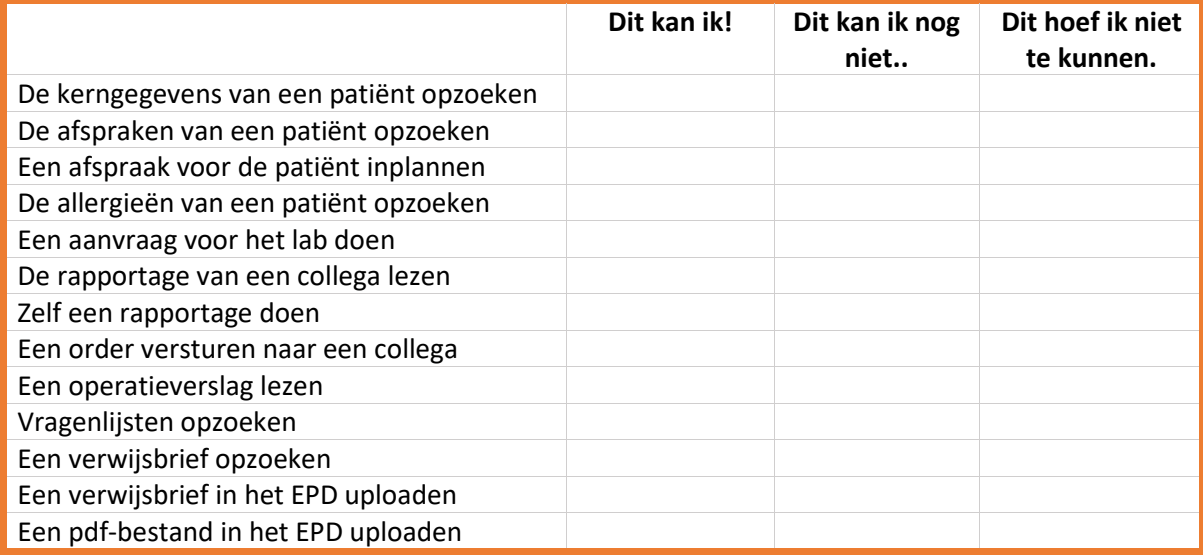

# **Opdracht 6**

Hoe vaak heb je '**dit kan ik!**' aangekruist? \_\_\_\_ Hoe vaak heb je '**dit kan ik nog niet…**' aangekruist? \_\_\_\_

Vergelijk dit met een collega. Kunnen jullie elkaar helpen? Je kunt ook je digicoach om hulp vragen.

# **Opdracht 7**

Stel: jij mag iets aan het EPD veranderen! Wat zou je dan willen veranderen? Leg hieronder uit wat jij graag anders zou zien, en waarom.

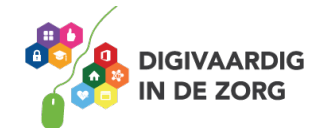

**Antwoorden**

*Antwoorden heel - in het EPD - zo snel mogelijk Opdracht 4: klik ik op 'Opslaan' - mijn collega's - belangrijk*

**Tip**: Er zijn natuurlijk ook uitgebreide handleidingen over het specifieke EPD dat binnen je organisatie wordt gebruikt. Vraag aan je digicoach of een collega waar je dit kunt vinden.

*Deze module is gemaakt door Care Effect in opdracht van Coalitie Digivaardig in de Zorg. Heb je opmerkingen of vragen over dit lesmateriaal? Mail dan naar [info@digivaardigindezorg.nl.](mailto:info@digivaardigindezorg.nl)* 

*Beelden: Pixabay.com*

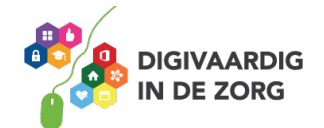